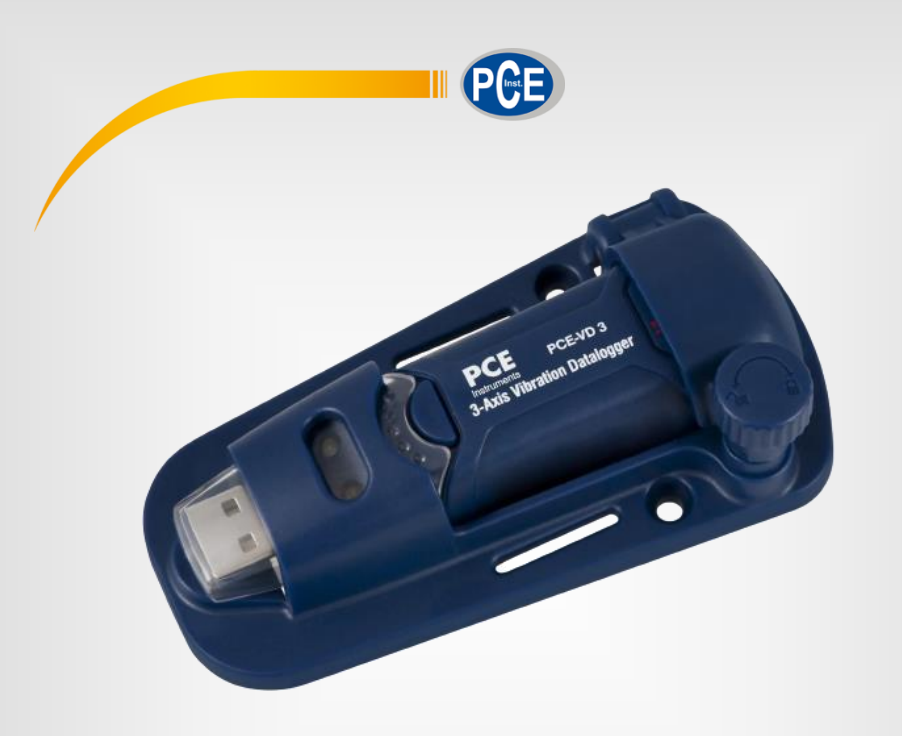

# Manual de Instruções

PCE-VD3 | Vibrômetro

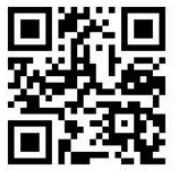

**O manual está disponível em vários idiomas (deutsch, français, italiano, español, português, nederlands, türk, polski, русский,** 中文**).** 

> Última modificação: 10 de Junho de 2016 v1.0

> > © PCE Instruments

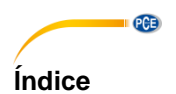

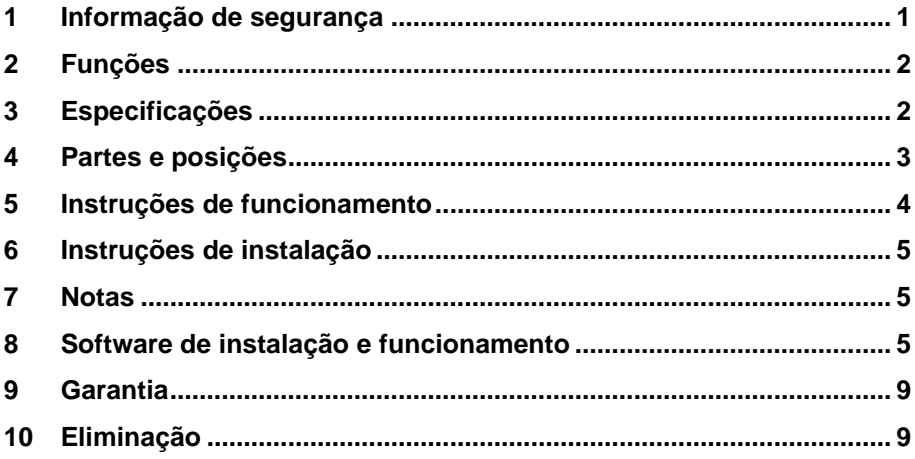

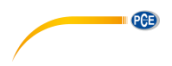

# <span id="page-2-0"></span>**1 Informação de segurança**

Leia com atenção e por completo este manual de instruções antes de utilizar o dispositivo pela primeira vez. O dispositivo deve ser utilizado apenas por pessoal qualificado. Os danos causados por inobservância nas advertências das instruções de uso não estão sujeitos a qualquer responsabilidade.

- Este dispositivo somente deve ser utilizado conforme descrito no presente manual de instruções. Se for usado para outros fins, podem ocorrer situações perigosas.
- Use o dispositivo somente se as condições ambientais (temperatura, umidade, etc.) estiverem dentro dos valores limite indicados nas especificações. Não exponha o dispositivo a temperaturas extremas, luz solar direta, umidade ambiente extrema ou áreas molhadas.
- Não exponha o dispositivo a choques ou vibrações fortes.
- A caixa do dispositivo só pode ser aberta por pessoal qualificado da PCE Instruments.
- Nunca use o dispositivo com as mãos úmidas ou molhadas.
- Não está permitido realizar modificações técnicas no dispositivo.
- O dispositivo deve ser limpo apenas com um pano úmido. Não usar produtos de limpeza abrasivos ou à base de dissolventes.
- O dispositivo somente deve ser utilizado com acessórios ou peças de reposição equivalentes oferecidas pela PCE Instruments.
- Antes de cada uso, verifique se a caixa do dispositivo apresenta danos visíveis. Se houver algum dano visível, não use o dispositivo.
- O dispositivo não deve ser utilizado em atmosferas explosivas.
- A faixa de medição indicada nas especificações não deve ser excedida em nenhuma circunstância.
- O incumprimento das instruções de segurança pode causar danos ao dispositivo e lesões ao usuário.

Não aceitamos responsabilidades por erros de impressão ou pelo conteúdo deste manual. Referimo-nos expressamente às nossas Condições Gerais de Garantia, que podem ser consultadas em nossos *Termos e Condições Gerais*.

Em caso de dúvida, por favor, entre em contato com a PCE Ibérica S.L. Os detalhes de contato estão no final deste manual.

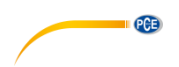

# <span id="page-3-0"></span>**2 Funções**

Este registrador de dados está projetado para registrar os dados de aceleração de choque ou vibração. Este dispositivo grava e captura o tempo das vibrações de 3 eixos e picos para proporcionar uma história de condições de choque e vibrações. É aplicado às medições de vibração e descarga, como o transporte, aplicações de envio, vibração na construção, testes de resistência, etc.

- Grava choques ou vibrações de 3 eixos.
- Acelerômetros incorporados.
- Medidas estáticas e dinâmicas de aceleração
- Função tempo real
- Modo de detecção de movimento e modo normal
- Modo de detecção de queda livre
- Análise de frequência FFT em tempo real
- Início automático e manual

Nota:

- a) No modo de detecção de movimento, o registrador de dados só captura os dados depois de que o nível de trigger (preset de usuário) for excedido.
- b) Se o modo de queda livre for selecionado, o registrador de dados registrará o momento em que ocorre a queda livre, além dos dados de aceleração normal.

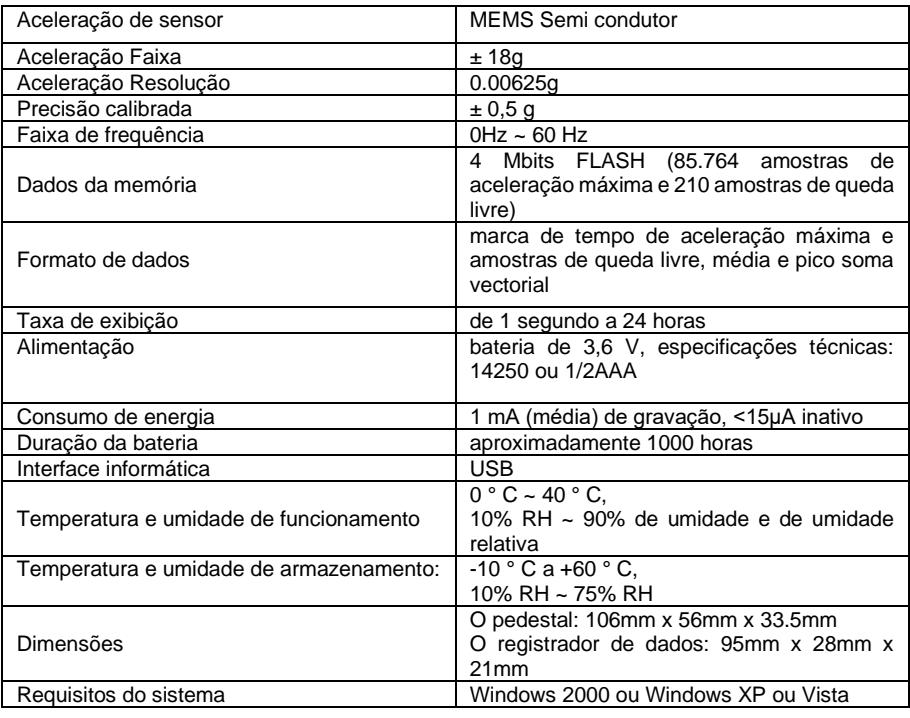

# <span id="page-3-1"></span>**3 Especificações**

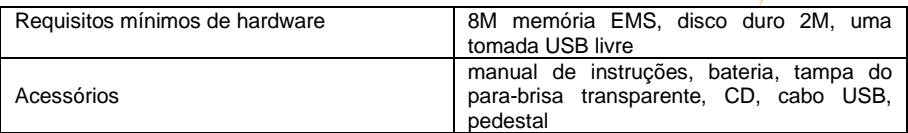

 $PGE$ 

# <span id="page-4-0"></span>**4 Partes e posições**

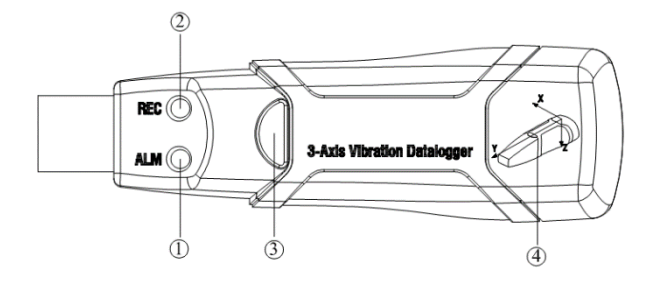

- 1. LED vermelho verde
- 2. LED verde vermelho
- 3. Botão: ligar ON / desligar OFF
- 4. Indicação de direção dos 3 eixos

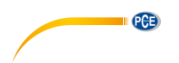

### INDICAÇÃO DO FLASH LED

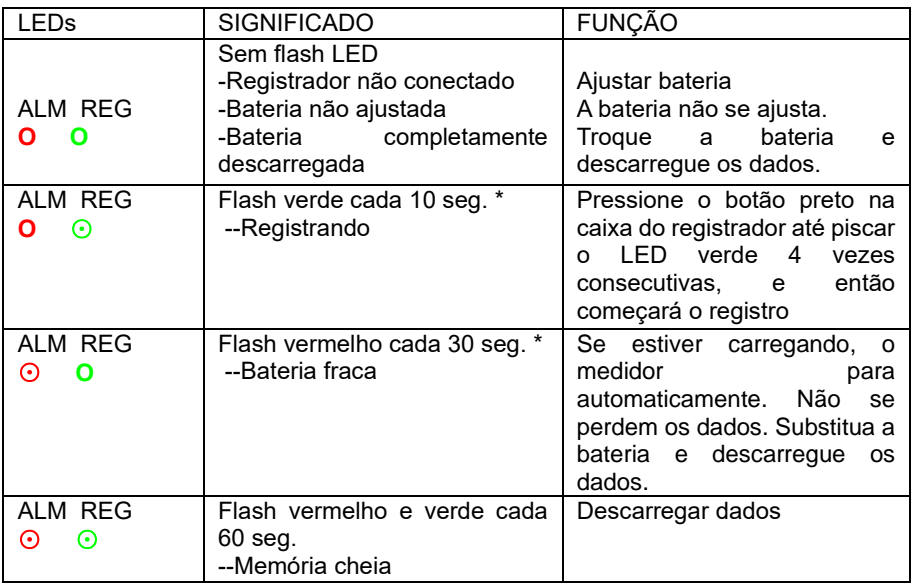

# <span id="page-5-0"></span>**5 Instruções de funcionamento**

- 1) Instale o registrador de dados com o software antes do uso.<br>2) No modo manual, pressione e mantenha pressionado o bot
- No modo manual, pressione e mantenha pressionado o botão durante 2 segundos. o medidor começará a medir, e o LED indica a função, ao mesmo tempo. (Veja as indicações do LED para mais detalhes.)
- 3) No modo automático, o registrador começa a medir depois da instalação do software. O LED indica a função ao mesmo tempo. (Veja as indicações do LED para mais detalhes.)
- 4) No modo FFT em tempo real, os dados são atualizados automaticamente e os últimos dados serão armazenados.
- 5) Durante a medição, o LED verde indica o estado de funcionamento piscando com a configuração de frequência no software.
- 6) Quando a memória do registrador de dados estiver completa, o LED vermelho e verde piscam a cada 60 segundos.
- 7) A medida que a energia da bateria não for suficiente, o LED vermelho pisca a cada 30 segundos
- 8) Pressione e mantenha pressionado o botão durante 2 segundos até o LED vermelho piscar consecutivamente quatro vezes e, em seguida, o registrador vai parar ou conecte-o no host e faça o download dos dados. O registrador de dados para automaticamente.
- 9) O registrador de dados pode ser lido uma e outra vez, as leituras que estiverem sendo comprovadas são as medições em tempo real (de 1 a 85764 leituras). Se fizer ajustes no registrador de dados, os últimos dados serão perdidos.
- 10) Sem bateria, a maioria dos dados armazenados durante a última hora serão perdidos. Poderá ler outros dados no software depois que a bateria estiver instalada.

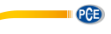

11) Ao substituir a bateria, desligue o medidor e abra a tampa da bateria. Em seguida, substitua a bateria vazia por uma nova bateria de 3.6V 1/2AAA e coloque novamente a tampa.

# <span id="page-6-0"></span>**6 Instruções de instalação**

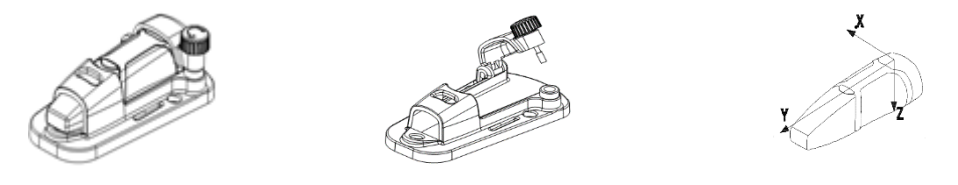

Deverá ajustar o registrador de dados ao objeto rígido. Há três formas da seguinte maneira: 1. Instale o parafuso. Fixe o pedestal com 3 parafusos. Se os parafusos podem ser usados, esta maneira será a preferível.

2. Cole. Fixe o pedestal com cola, espere até que o pedestal esteja bem colado ao objeto. 3. Instale o imã. Una o pedestal e o objeto utilizado magnetismo, desta forma o objeto será atraído com o imã ao medidor.

# <span id="page-6-1"></span>**7 Notas**

1. Não armazene e não utilize o instrumento em alta temperatura e alta umidade ambiental.

2. Quando não for usar o aparelho durante muito tempo, por favor, remova a bateria para evitar vazamento do líquido da bateria e a cauterização no instrumento.

3. Sem bateria, no último momento, os dados serão perdidos (a maioria).

4. O registrador registrará o valor máximo de choques e vibrações durante o intervalo de exibição.

5. Deverá configurar o registrador de dados com o software antes de usá-lo.

6. Pelo efeito da gravidade, deverá iniciar o registrador depois de haver-lhe fixado firmemente ao objeto. De outro modo os três eixos X, Y, Z não serão calibrados corretamente.

# <span id="page-6-2"></span>**8 Software de instalação e funcionamento**

- 1. Inicie Windows
- 2. Insira o CD no CD-ROM

3. Execute o programa de instalação SETUPGUIDE.EXE no arquivo DISK1. Deve ser instalado no diretório de C: \ Arquivos de programa \ Registrador de vibração.

4. Após finalizar a instalação do software do registrador de vibração, aparecerá o seguinte quadro:

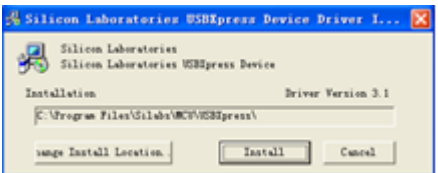

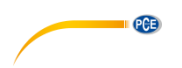

Clique em "Install" para finalizar a instalação do registrador. Após a instalação correta do software e dos drivers, poderá executar o software do registrador de dados de vibração e comunicar-se com o medidor.

5. Faca clique duplo no ícone  $\Box$  para executar o software. Clique no ícone  $\Box$  na barra de menu. O quadro de configuração aparecerá como mostrado abaixo, as descrições de cada campo no quadro de Configuração são enumeradas diretamente abaixo da ilustração:

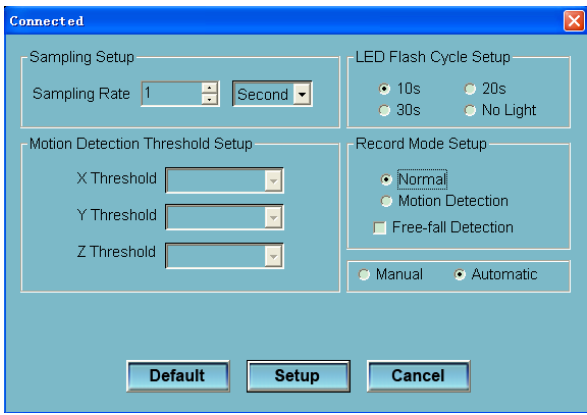

- O campo de configuração de exibição indica ao registro de dados para registro de leituras a uma velocidade específica. Poderão ingressar dados específicos, taxa de exibição à esquerda do quadro combinado e selecionar a unidade de tempo à direita do quadro combinado.
- O ajuste do limiar de detecção de movimento permite ao usuário configurar o limiar de detecção de aceleração. Uma vez que o valor da aceleração estiver sobre o limiar, o registrador funciona.
- A configuração do ciclo do flash LED pode ser estabelecida de 10s/20s/30s pelo usuário dependendo da exigência. Ao selecionar a opção "No Light" (sem luz), não haverá flash para o aumento da duração da bateria.
- O registrador no modo de gravação pode ser estabelecido como Modo normal e Modo de detecção de movimento.
- O campo de detecção de queda livre pode ser configurado para detectar eventos de queda livre ou não.
- O manual e os botões de seleção automática permitem ao usuário iniciar o registro de dados imediatamente após sair do quadro de Windows (Automático) ou num tempo depois (Manual).

Clique no botão SETUP para guardar as alterações. Pressione o botão DEFAULT para configurar o registrador à condição predeterminada de fábrica. Pressione o botão CANCEL para cancelar a instalação.

Nota: Todos os dados armazenados serão apagados de forma permanente ao finalizar a instalação. Para que possa guardar os dados antes que sejam perdidos, clique em Cancelar e então faça o download os dados. A bateria poderia esgotar-se antes do registrador finalizar os pontos de exibição especificados. Certifique-se sempre que a energia restante na bateria é

suficiente para completar sua tarefa de registro. Em caso de dúvida, é recomendável sempre que seja instalada uma bateria nova antes de introduzir os dados críticos.

6. Download dos dados para transferir as leituras armazenadas no registrador ao PC:

- A. Conecte o registrador de dados a uma entrada USB.
- B. Abra o programa registrador de dados se já não estiver aberto.
- C. Clique no ícone do Download .

D. Aparecerá o quadro mostrado abaixo. Clique em DownLoad para iniciar a transferência de dados

**QCB** 

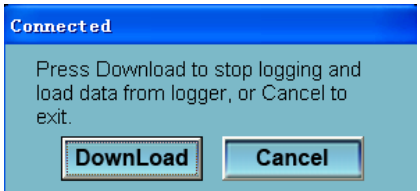

Uma vez que os dados foram baixados, aparecerá o seguinte quadro:

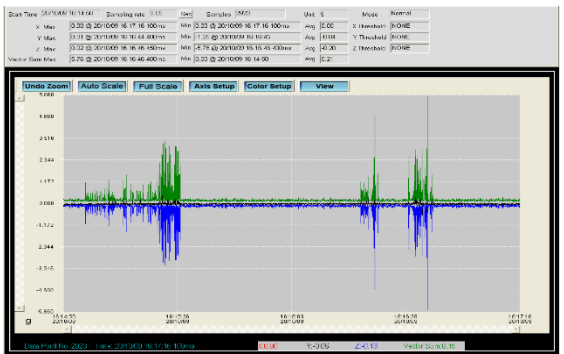

7. Clique no ícone **para ler os dados em tempo real no registrador.** 

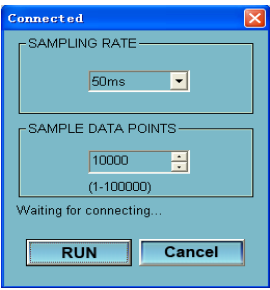

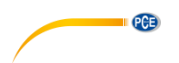

Primeiro, selecionar o tempo de exibição e os pontos dos dados de exibição, e logo clique em RUN para iniciar a leitura.

8. Leia a análises FFT

Clique em para ler o espectro de dados em tempo real para a análise FFT.

Clique em para mostrar o gráfico do domínio de tempo.

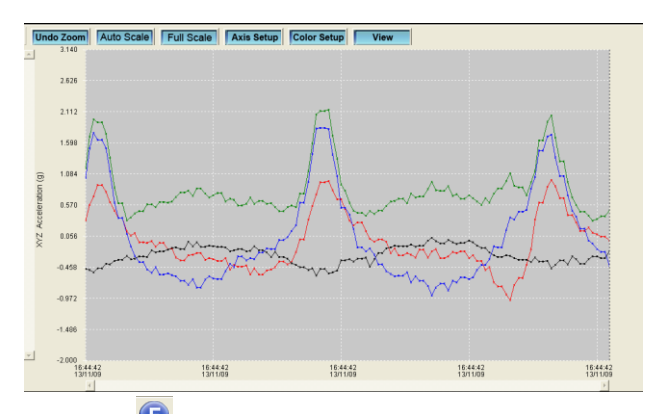

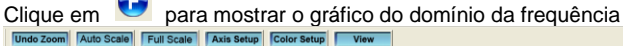

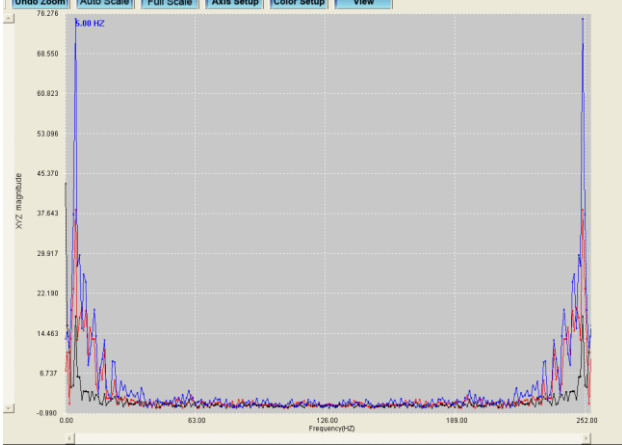

O software calcula os dados do espectro em tempo real usando uma FFT 0 a 256 HZ. A frequência da magnitude máxima será mostrada neste painel.

9. Por favor, veja o arquivo de HELP (ajuda) para aplicações específicas do software.

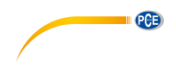

# <span id="page-10-0"></span>**9 Garantia**

Nossas condições de garantia são explicadas em nossos *Termos e Condições*, que podem ser encontrados aqui[: https://www.pce-instruments.com/portugues/impreso.](https://www.pce-instruments.com/portugues/impreso)

### <span id="page-10-1"></span>**10 Eliminação**

Por seus conteúdos tóxicos, as baterias não devem ser depositadas junto aos resíduos orgânicos ou domésticos. As mesmas devem ser levadas até os lugares adequados para a sua reciclagem.

Para cumprir a norma (devolução e eliminação de resíduos de aparelhos elétricos e eletrónicos) recuperamos todos nossos aparelhos do mercado. Os mesmos serão reciclados por nós ou serão eliminados segundo a lei por uma empresa de reciclagem.

### **Poderá enviar para:**

PCE Ibérica SL. C/ Mayor 53, Bajo 02500 – Tobarra (Albacete) Espanha

Poderão entregar-nos o aparelho para proceder a reciclagem do mesmo corretamente. Podemos reutilizá-lo ou entregá-lo para uma empresa de reciclagem cumprindo assim com a normativa vigente.

EEE: PT100115 P&A: PT10036

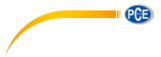

# **Informação de contato da PCE Instruments**

### **Alemanha França Espanha**

PCE Deutschland GmbH PCE Instruments France EURL PCE Ibérica S.L.<br>
Im Langel 26 PCE Instruments Prashourg<br>
23 rue de Strashourg Im Langel 26 23, rue de Strasbourg<br>
59872 Meschede 67250 Soultz-Sous-Fo Deutschland France España Tel.: +49 (0) 2903 976 99 0 Tel. +33 (0) 972 35 37 17 Tel.: +34 967 543 548 Fax: +49 (0) 2903 976 99 29 Fax: +33 (0) 972 35 37 18 Fax: +34 967 543 542 info@pce-instruments.com info@pce-france.fr info@pce-iberica.es

### **Estados Unidos Reino Unido Itália**

### **Países Baixos Caracter Contractes Turquia Dinamarca Dinamarca**

PCE Brookhuis B.V. PCE Teknik Cihazları Ltd.Şti. PCE Instruments Denmark ApS Tel.: +31 (0)53 737 01 92 Türkiye info@pcebenelux.nl Tel: 0212 471 11 47 www.pce-instruments.com/dutch Faks: 0212 705 53 93

67250 Soultz-Sous-Forêts 02500 Tobarra (Albacete)

PCE Americas Inc. **PCE Instruments UK Ltd** PCE Italia s.r.l. 711 Commerce Way suite 8 Unit 11 Southpoint Business Park Via Pesciatina 878 / B-Interno 6 Jupiter / Palm Beach Ensign Way, Southampton 55010 Loc. Gragnano 33458 FL Hampshire Capannori (Lucca) USA United Kingdom, SO31 4RF Italia Tel.: +1 (561) 320-9162 Tel.: +44 (0) 2380 98703 0 Tel.: +39 0583 975 114 Fax: +1 (561) 320-9176 Fax: +44 (0) 2380 98703 9 Fax: +39 0583 974 824 info@pce-americas.com info@pce-instruments.co.uk info@pce-italia.it www.pce-instruments.com/us www.pce-instruments.com/english www.pce-instruments.com/italiano

Institutenweg 15 **Halkalı Merkez Mah.** Brik Centerpark 40 7521 PH Enschede Pehlivan Sok. No.6/C 7400 Herning Nederland 34303 Küçükçekmece - İstanbul Denmark info@pce-cihazlari.com.tr www.pce-instruments.com/turkish

www.pce-instruments.com/deutsch www.pce-instruments.com/french www.pce-instruments.com/espanol